# РУКОВОДСТВО ПО ЭКСПЛУАТАЦИИ

**13S3(0.5) |19M3 | 25M3 | 25L3 | 40M3 | 40L3 19M6 | 25M6(0.5) | 25M6 | 25L6 | 40M6 | 40L6** 

**JENERAL UNA GENERAL** FORTUNA/GENERAL FORTUNA GENERAL **FORTUNA GENERAL FORTUNA GENERAL** FORTUNA GENERAL

FORTUNA GENERAL FORTUNA C

Hindhild Hotel

# FORTUNA GENERAL портативный тепловизор

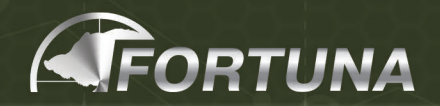

# **FORTUNA GENERAL**

# Многофункциональный тепловизионный прибор

Руководство пользователя

Для моделей: 13S3(0.5), 19M3, 25М3, 25L3, 40M3, 40L3, 19M6, 25М6 (0.5), 25M6, 25L6, 40M6, 40L6.

# **СОДЕРЖАНИЕ**

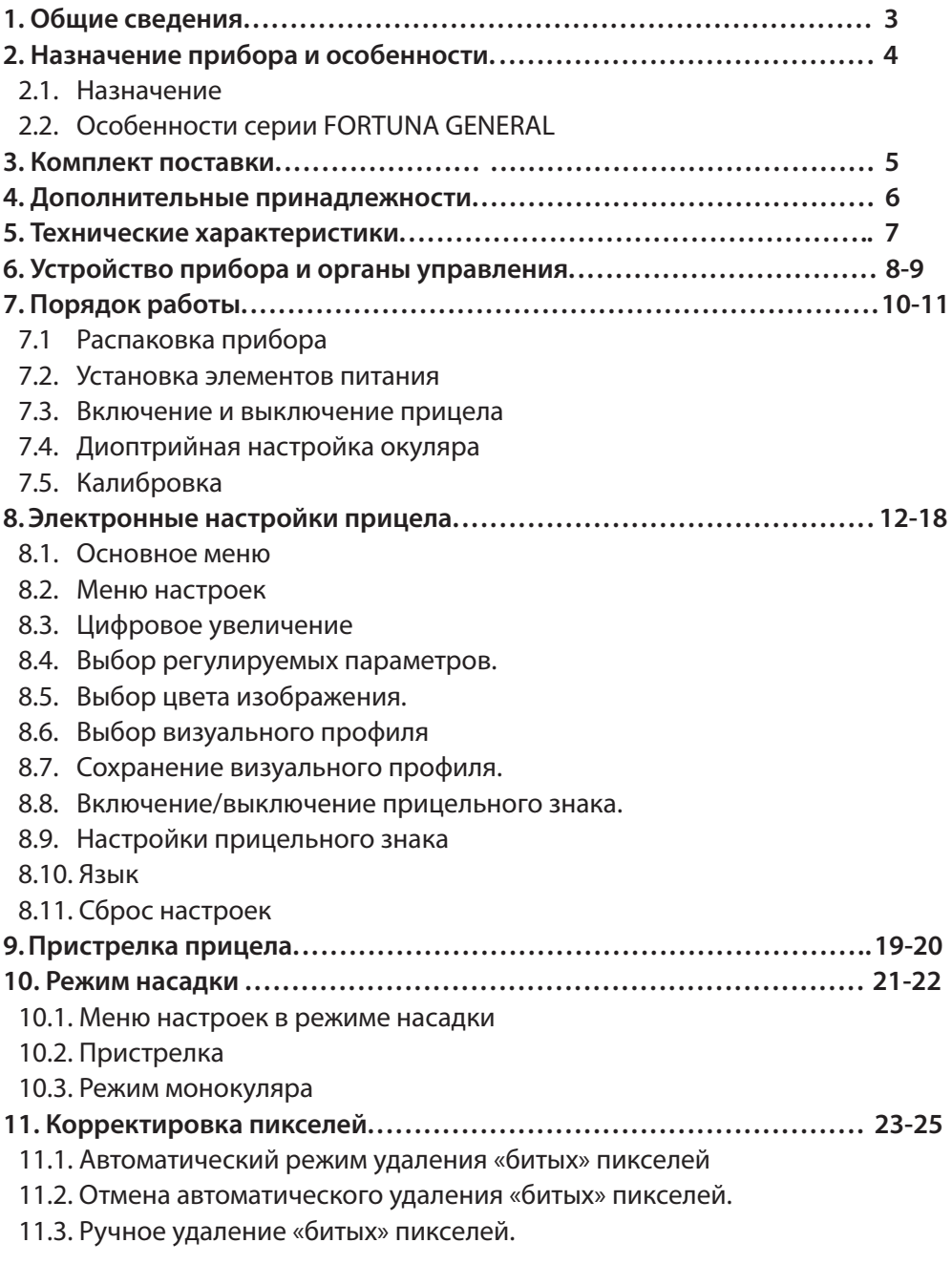

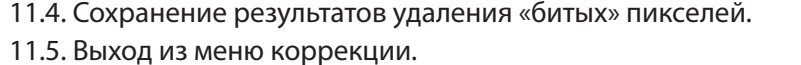

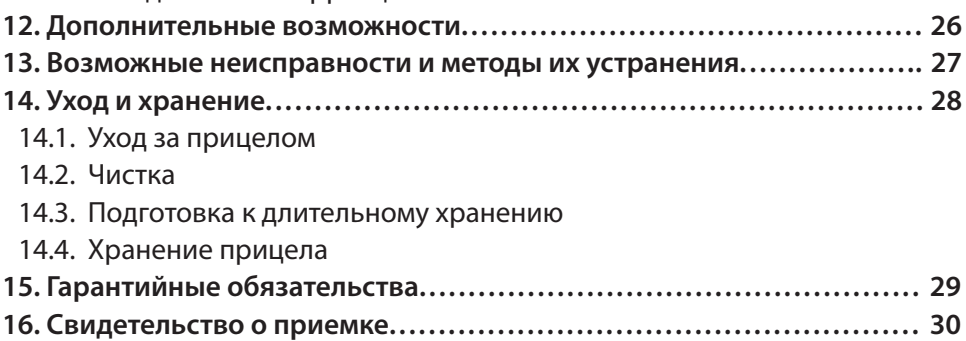

# **1. Общие сведения**

Настоящее руководство содержит инструкции по применению, эксплуатации и обслуживанию тепловизионных приборов FORTUNA серии GENERAL. Далее в тексте руководства данные приборы будут обозначаться как «прибор», «прицел», «монокуляр», «насадка» в зависимости от типа применения в контексте руководства.

*Внимание!*

*Категорически запрещается наводить прибор на объекты с высокой температурой (солнце, сварка, костер и т.п.)*

# **2. Назначение прибора и особенности**

#### **2.1. Назначение.**

Тепловизионный прибор FORTUNA GENERAL предназначен для прицеливания или наблюдения в темное (ночное) и светлое время суток в обычных или сложных погодных условиях – дымка, легкий дождь, снег, туман, задымленность.

Прибор работает в пассивном режиме по тепловому излучению объектов и предметов ландшафта, не боится засветок и не нуждается в дополнительной подсветке. Однако прибор ограничивает видимость через стекло, воду, сильный дождь или снегопад.

Прибор может использоваться как прицел с установкой на оружие, как ручной монокуляр, как предобъективная насадка, как монокуляр для крепления на шлем.

Прибор построен на беззатворной технологии калибровки, что позволяет получить быстрое включение и непрерывное изображение без остановок и задержек. В приборе используется специально разработанная электроника управления, позволяющая обходиться без сложного меню. Наличие баллистических поправок и 4 ячеек памяти позволяет сохранять профили пристрелки для разных дистанций и типов боеприпасов.

Прибор надежен, компактен и прост в обращении. Все основные функции легко доступны и имеют эргономичное управление. Каждый прицел перед продажей проходит испытания на ударную и вибрационную стойкость, морозоустойчивость.

## **2.2. Особенности серии FORTUNA GENERAL:**

- ► Возможность наблюдения и прицеливания в любое время суток, в том числе при неблагоприятных погодных условиях;
- ► Матрицы 384х288/640х480, 17 мкм, 50 Гц;
- ► Максимальная дистанция обнаружения от 475 до 1275 метров;
- ► 12 различных моделей в серии;
- ► Компактный и легкий прибор, помещается на ладони;
- ► Металлический корпус с прорезиненными вставками;
- ► Герметичный корпус заполненный азотом;
- ► Возможность крепления на оружие, шлем или оголовье;
- ► Выдерживает отдачу оружия крупного калибра;
- ► Светосильные объективы с относительным отверстием F/1.0;
- ► Цветной AMOLED дисплей высокого разрешения 800х600;
- ► Цифровое многофункциональное меню;
- ► Автоматическая бесшумная калибровка;
- ► Видеовыход для записи видео на внешнее устройство записи;
- ► Возможность подключения внешнего источника питания.

# **3. Комплект поставки**

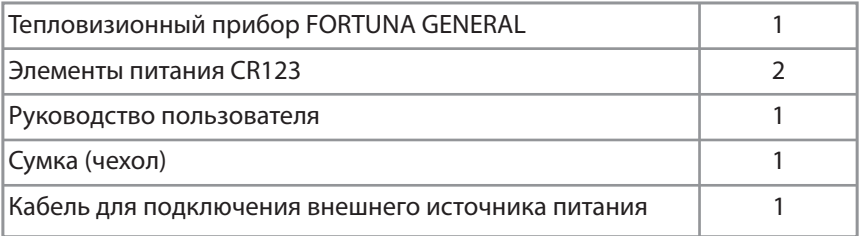

# **4. Дополнительные принадлежности**

По дополнительному заказу в комплект поставки могут быть включены:

- ► Внешний источник питания 5В;
- ► Видео рекордер для записи изображения на карту памяти SD;
- ► Крепление на любое оружие, имеющее возможность установки такого типа прицелов;
- ► Жесткий кейс для переноски и хранения прибора.

# **5. Технические характеристики**

В таблице 1 приведена информация, содержащая физические, электротехнические, механические, оптические и эксплуатационные характеристики тепловизионных приборов FORTUNA GENERAL.

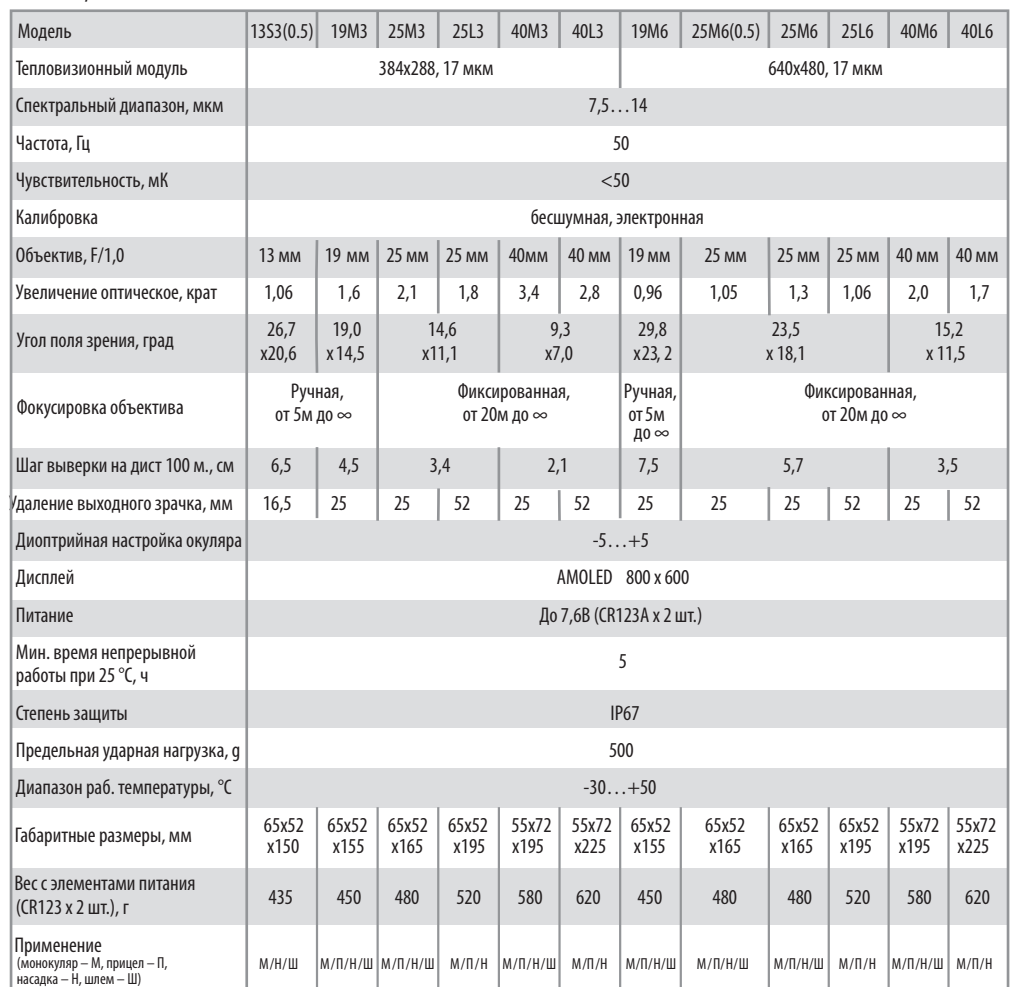

#### *Таблица 1*

*Производитель оставляет за собой право изменять технические характеристики и комплектацию прибора без уведомлений.* 

# **6. Устройство прибора и органы управления**

На рис. 1 и 2 показаны внешний вид, основные узлы и органы управления прибором.

*Рис. 1*

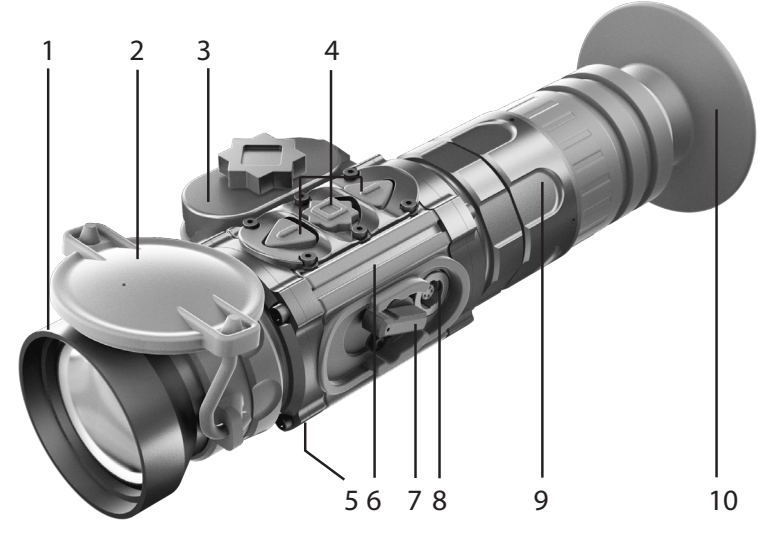

- 1. Объектив
- 2. Защитная крышка
- 3. Батарейный отсек
- 4. Кнопки управления
- 5. Посадочное место для крепления кронштейна
- 6. Корпус прибора
- 7. Ручка включения/выключения прибора
- 8. Разъем для внешнего источника питания и видеовыхода
- 9. Кольцо диоптрийной настройки окуляра
- 10. Наглазник

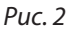

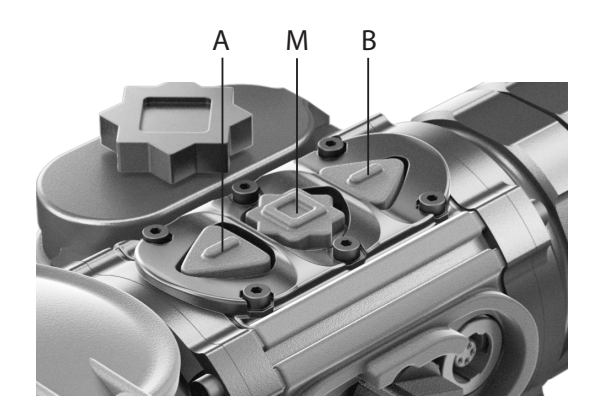

Светосильный германиевый объектив в корпусе (1) фокусирует тепловое излучение от объекта на чувствительной площадке детектора – неохлаждаемой болометрической матрице. В нерабочем состоянии объектив закрывается защитной крышкой.

 Фокусировка объектива для моделей 13S3(0.5), 19M3, 19М6 производится вращением кольца.

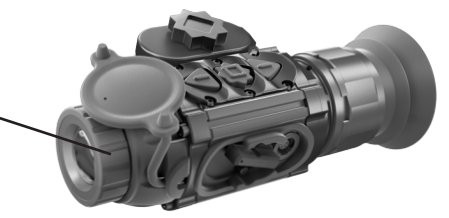

Для остальных моделей фокусировка объектива не требуется. **Объектив не вращается!**

Сверху корпуса прибора (6) размещена панель (4) с кнопками управления режимами работы прибора (рис. 1). В корпусе (6) размещается вся электронная схема прибора, с помощью которой сигнал детектора преобразуется в цифровое изображение объекта наблюдения, рассматриваемое на цветном AMOLED дисплее через окуляр с наглазником (10), рис. 1.

Диоптрийная настройка окуляра производится с помощью кольца (9), рис. 1. Электрическая схема прибора питается от двух элементов питания типа CR123А, которые вставляются в батарейный отсек (3), рис. 1. Крышка батарейного отсека закрывается с помощью винта.

Включение и выключение прибора производится ручкой (7), рис. 1. Универсальный разъем (8), закрытый защитный колпачком, служит для питания прибора от внешнего источника и для вывода видеоизображения на внешний монитор или на выносной рекордер (рис. 1).

Ударопрочная конструкция прибора выдерживает отдачу оружия самого крупного калибра. Для установки прибора на оружие используется посадочное место для крепления кронштейна (5), рис. 1.

# **7. Порядок работы**

#### **7.1. Распаковка прибора**

Перед распаковкой прибора убедитесь, что все компоненты комплекта имеются в наличии согласно п.3 настоящего руководства. В случае отсутствия одного из предметов, указанных в п.3 настоящего руководства, следует обратиться к поставщику прибора. Перед включением прибора проведите внешний осмотр состояния корпуса, оптических поверхностей, и других частей прибора. Убедитесь в отсутствии трещин, царапин, сколов и других возможных нарушений внешнего вида прибора и предметов комплекта. В противном случае обратитесь к поставщику или производителю прибора.

#### **7.2. Установка элементов питания.**

Перед тем, как вставить элементы питания в прибор убедитесь в том, что они не имеют трещин, подтеков, вздутий или других видимых признаков повреждений. Никогда не вставляйте дефектные элементы питания, не используйте совместно новые и старые элементы или элементы разного типа (разных производителей). Прибор работает от двух элементов питания типоразмера CR123А или аккумуляторов RCR123A (16340).

Вставьте элементы питания:

- 1. Откройте крышку батарейного отсека, открутив винт против часовой стрелки;
- 2. Соблюдая полярность, указанную на внутренней стороне крышки батарейного от сека, вставьте элементы питания;
- 3. Закройте крышку батарейного отсека и плотно заверните винт по часовой стрелке.

#### *Внимание!*

*Литиевая батарея содержит в себе газ SO2 (двуокись серы) под давлением. Не нагревайте, не прокалывайте, не разбирайте, не замыкайте накоротко, не пытайтесь зарядить или иным способом оказать давление на элемент питания. Выключите прибор, если батарейный отсек стал чрезмерно горячий. Подождите, пока элемент питания остынет перед его повторной установкой.* 

*Не перевозите и не храните прибор с вставленными элементами питания.*

#### **7.3. Включение и выключение прибора.**

Включение и выключение прибора производится при помощи ручки (7), рис. 1. Переключатель имеет два положения: включено – положение ручки вверх и выключено – положение ручки вниз.

## **7.4. Диоптрийная настройка окуляра.**

Окуляр имеет диапазон диоптрийной настройки от -5 до +5 диоптрий. Вращая кольцо диоптрийной настройки окуляра (9), рис. 1, добейтесь резкого изображения дисплея (пиктограмм, прицельной марки).

#### **7.5 Калибровка**

Во всех моделях FORTUNA GENERAL выполнен электронный принцип калибровки. При эксплуатации прибора от пользователя не требуется никаких действий по калибровке прибора. Калибровка осуществляется автоматически по мере необходимости.

# **8. Электронные настройки прибора**

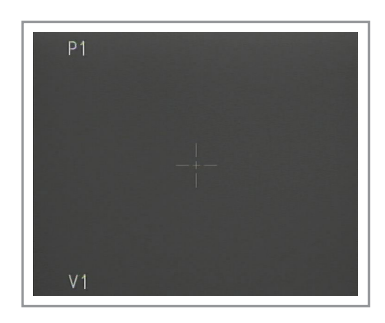

#### $\overline{P}$ 1

Визуал, профиль сохр. Настройки приц.знака Режим насадки Коррекция Язык Сброс

 $-V1$ 

#### **8.1. Основное меню.**

При включении прибора загружается основное (рабочее) меню. На дисплее отображаются: *вверху в центре экрана* – цифровое увеличение (если оно включено); *внизу слева* – номер выбранного визуального профиля. Если включён режим прицела, на дисплее отображается прицельный знак и *в левом верхнем углу экрана* – номер выбранного профиля.

В данном меню доступны следующие настройки:

- ► выбор цифрового увеличения (см. п. 8.3);
- ► вкл/выкл прицельного знака (см. п. 8.8);
- ► выбор регулируемых параметров яркость, кон траст, теплочувствительность (см. п. 8.4);
- ► выбор цвета изображения (см. п. 8.5);
- ► выбор визуального профиля (см. п. 8.6).

#### **8.2. Меню настроек.**

Для входа в меню настроек необходимо нажать и удерживать 2-3 сек. кнопку (M) на панели кнопок управления (4). Меню настроек имеет следующий вид:

- ► ВИЗУАЛ. ПРОФИЛЬ СОХР. сохранение визуаль ного профиля (см. п. 8.7);
- ► НАСТРОЙКИ ПРИЦ. ЗНАКА меню настроек при цельного знака и пристрелки (см. п. 8.9);
- ► РЕЖИМ НАСАДКИ вход в режим предобъектив ной насадки (см. п. 10);
- ► КОРРЕКЦИЯ коррекция «битых» пикселей мат рицы (см. п. 11);
- $▶$  ЯЗЫК выбор языка меню (см. п. 8.10);
- ► СБРОС сброс настроек на заводские значения (см. п. 8.11).

Перемещение по меню производится кнопками (А) – вниз и (В) – вверх на панели кнопок управления (4). Вход в подпункт меню – кратковременное нажатие кнопки (M) на панели (4), выход из подпунктов меню производится длительным (более 2 с.) нажатием кнопки (A).

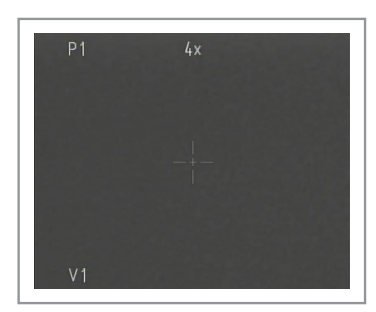

#### **8.3. Цифровое увеличение.**

Кратковременным нажатием кнопки (A) на панели кнопок управления (4) меняется цифровое увеличение прибора на 2х, 4х (для моделей с матрицей с разрешением 640х480 – 2х, 4х, 8х) . При этом на дисплее отображается значение цифрового увеличения (2x, 4x, 8х).

#### **8.4. Выбор регулируемых параметров.**

В приборе для создания более комфортных условий наблюдения предусмотрена возможность ручной регулировки яркости, контраста и теплочувствительности.

#### *8.4.1. Регулировка яркости.*

Для регулировки яркости следует в основном меню нажать кнопку (M) на панели кнопок управления (4) до появления меню настройки яркости.

Нажатием кнопок (А) или (В) выбрать подходящий уровень яркости. Длительным (более 2 с.) нажатием кнопки (A) выйти в основное меню или продолжить настройки прибора выбрав кратковременным нажатием кнопки (M) другой параметр.

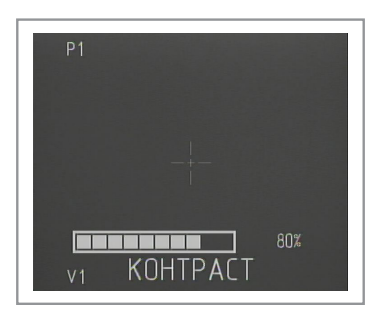

70%

<u> Fernand</u>

 $V<sub>1</sub>$ 

**SPKOO** 

#### *8.4.2. Регулировка контраста.*

Для регулировки контраста следует в основном меню нажать кнопку (M) на панели кнопок управления (4) до появления меню настройки контраста.

Нажатием кнопок (А) или (В) выбрать подходящий уровень контраста. Длительным (более 2 с.) нажатием кнопки (A) выйти в основное меню или продолжить настройки прибора выбрав кратковременным нажатием кнопки (M) другой параметр.

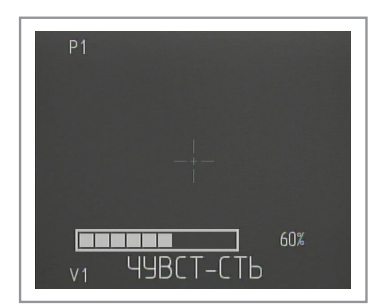

#### *8.4.3. Ручная регулировка теплочувствительности.*

Для улучшения качества наблюдаемой картинки (в зависимости от контраста между температурой наблюдаемого предмета и температурой окружающего фона) в приборе предусмотрена возможность ручной регулировки чувствительности матрицы (микроболометра).

Для регулировки теплочувствительности следует в основном меню нажать кнопку (M) на панели кнопок управления (4) до появления меню настройки теплочувствительности.

Нажатием кнопок (А) или (В) выбрать подходящий уровень теплочувствительности. Длительным (более 2 с.) нажатием кнопки (A) выйти в основное меню или продолжить настройки прибора выбрав кратковременным нажатием кнопки (M) другой параметр.

#### **8.5. Выбор цвета изображения.**

Кратковременное нажатие кнопки (B) на панели кнопок управления (4) позволяет выбрать один из режимов: «белое – горячее» или «черное – горячее».

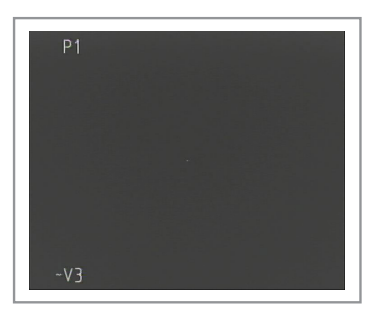

## **8.6. Выбор визуального профиля.**

Длительное (более 2 с.) нажатие кнопки (B) позволяет выбрать один из четырех сохраненных визуальных профилей (V1, V2, V3, V4) или включить профиль А1, в котором значения яркости и контраста установлены на значении 50% и есть возможность изменять только уровень теплочувствительности. При изменении кого-либо параметра в сохраненном профиле, перед знаком профиля появляется значок «~», указывающий, что профиль был изменен без сохранения. Как сохранить визуальный профиль см. п.8.7.

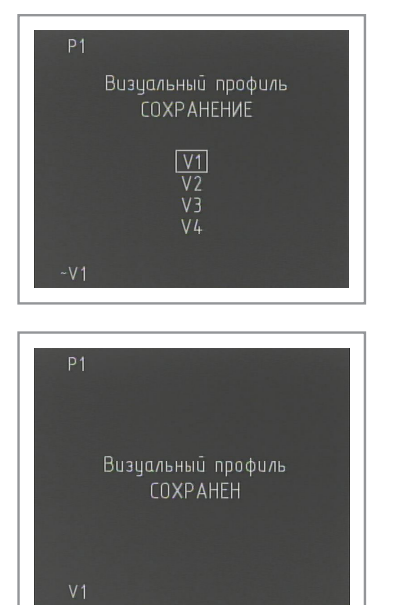

#### **8.7. Сохранение визуального профиля.**

Для удобства пользования прибором предусмотрена возможность сохранения четырех пользовательских настроек яркости, контраста и теплочувствительности в визуальные профили V1, V2, V3 и V4. Профиль А1 предусматривает ручную настройку только теплочувствительности (уровни яркости и контраста выставлены в среднем положении – 50%) и сохранению не подлежит.

Для сохранения визуального профиля необходимо:

- 1. выставить необходимые уровни яркости, контраc та и теплочувствительности (см. п. 8.4.);
- 2. длительным нажатием кнопки (M) войти в меню прибора;
- 3. кнопками (А) или (В) выбрать пункт
- «ВИЗУАЛ. ПРОФИЛЬ СОХР.» и кратковременным на жатием кнопки (M) войти в него;
- 4. кнопками (А) или (В) выбрать номер визу ального профиля для сохранения;
- 5. длительным (более 2 с.) нажатием кнопки (M) со хранить профиль. При этом на экране появится надпись указывающая, что профиль был успешно сохранен. Длительное (более 2 с.) нажатие кноп ки (A) позволяет выйти из меню сохранения профилей без сохранения профиля.

#### **8.8. Включение/выключение прицельного знака.**

Прибор может использоваться в качестве наблюдательного прибора или прицела. При использовании в качестве монокуляра предусмотрена возможность отключения прицельного знака и всех настроек, связанных с ним (цвет, яркость, пристрелка и т.д.). При использовании в качестве прицела – наоборот необходимо включить прицельный знак. Прицельный знак включается/выключается длительным (более 2 с.) нажатием кнопки (А). При этом в левом верхнем углу появляются/исчезают номер пристрелочного профиля и прицельный знак.

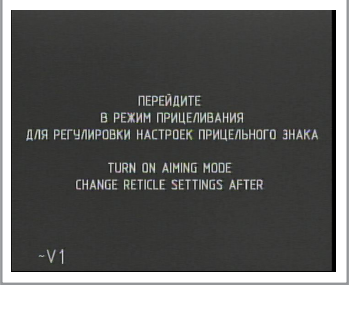

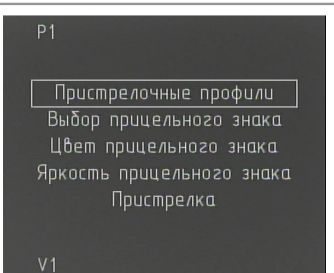

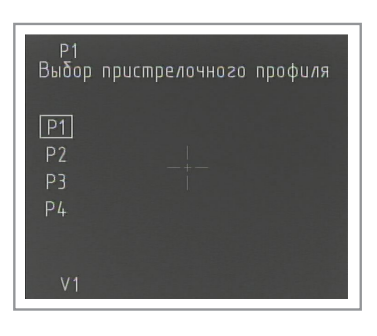

#### **8.9. Настройки прицельного знака.**

Перед входом в меню настроек прицельного знака убедитесь, что прицельный знак включен (см. п.8.8.), в противном случае при входе в меню на экран будет выведено предупреждение о необходимости включить прицельный знак.

Вход в меню настроек прицельного знака – кратковременное нажатие кнопки (М). В данном меню доступны следующие настройки:

- ► выбор пристрелочного профиля (см. п. 8.9.1);
- ► выбор прицельного знака (см. п. 8.9.2);
- $\triangleright$  выбор цвета прицельного знака (см. п. 8.9.3);
- ► выбор уровня яркости прицельного знака (см. п. 8.9.4);
- ► пристрелка (см. п. 9)

#### *8.9.1. Выбор пристрелочного профиля.*

Данное меню позволяет выбрать один из четырех ранее пристрелянных профилей. Вход в меню выбора профиля производится кратковременным нажатием кнопки (М). Кнопками (А) или (В) выберите нужный профиль, длительное (более 2 с.) нажатие кнопки (М) – загрузка выбранного профиля. Длительное (более 2 с.) нажатие кнопки (А) – выход из меню без загрузки.

#### *8.9.2. Выбор прицельного знака.*

В меню «Выбор прицельного знака» есть возможность выбрать один из четырех видов прицельного знака (точка, полукрест, крест, шеврон).

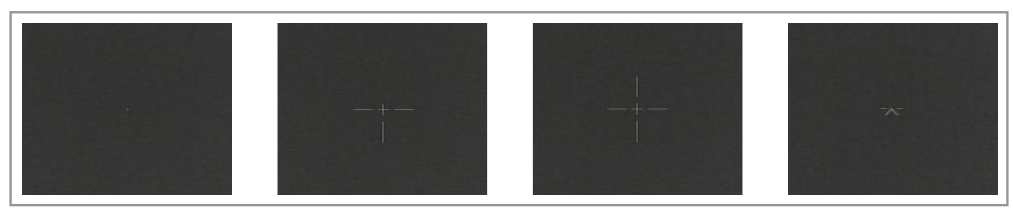

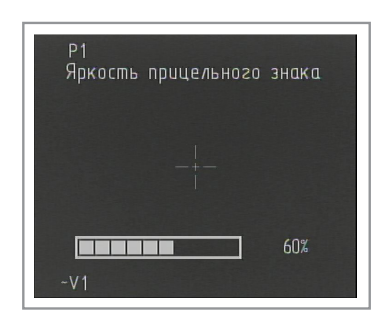

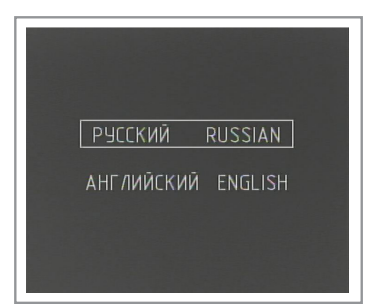

#### *8.9.3. Выбор цвета прицельного знака.*

Для удобства распознавания прицельного знака на фоне наблюдаемых объектов, в зависимости от выбранной цветовой палитры изображения в данном пункте меню можно выбрать цвет прицельного знака (черный или белый). Для этого:

- ► кратковременным нажатием кнопки (М) войдите в меню «Цвет прицельного знака»;
- ► кнопками (А) или (В) выберите нужный цвет прицельного знака;
- ► длительным (более 2 с.) нажатием кнопки (М) сохраните выбранный цвет прицельного знака. Длительное (более 2 с.) нажатие кнопки (А) – выход из меню без сохранения.

#### *8.9.4. Регулировка яркости прицельного знака.*

Также для удобства распознавания прицельного знака можно выбрать уровень его яркости. Для регулировки уровня яркости прицельного знака следует:

- ► кратковременным нажатием кнопки (М) войти в меню «Яркость прицельного знака»;
- ► кнопками (А) или (В) выбрать необходимый уровень яркости прицельного знака;
- ► длительным (более 2 с.) нажатием кнопки (М) сохранить выбранный уровень яркости при цельного знака. Длительное (более 2 с.) нажа тие кнопки (А) – выход из меню без сохранения.

#### **8.10. Язык**

В приборе установлено двухязыковое меню (Русский/Английский). Для переключения языка меню необходимо:

- ► кратковременным нажатием кнопки (М) войти в меню «Язык»;
- ► кнопками (А) или (В) выбрать нужный язык меню;

► длительным (более 2 с.) нажатием кнопки «М» сохранить выбранный язык. Длительное (более 2 с.) нажатие кнопки (А) – выход из меню без сохранения.

#### **8.11. Сброс настроек.**

ВНИМАНИЕ: Будут сброшены ВСЕ настройки, включая пристрелочные профили!

Для сброса всех настроек на заводские необходимо:

- ► кратковременным нажатием кнопки (М) войти в меню «Сброс»;
- ► кнопками (А) или (В) выбрать «Да» для под тверждения;
- ► длительным (более 5 с.) нажатием кнопки (М) сбросить все настройки на заводские. Длитель ное (более 2 с.) нажатие кнопки (А) – выход из меню без сохранения.

После сброса настроек на экране появится надпись подтверждающая сброс настроек.

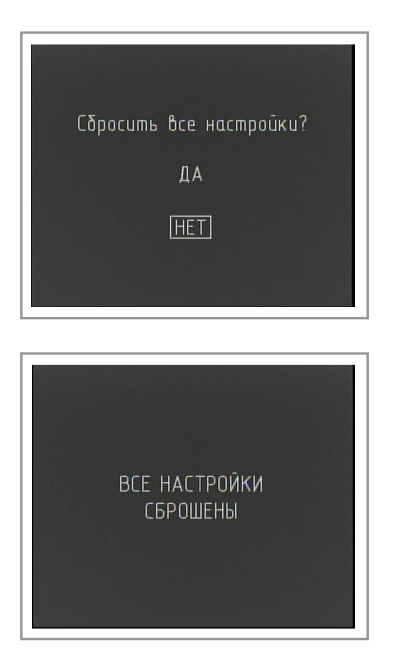

# **9. Пристрелка прибора**

Установите тест-мишень на расстояние пристрелки (например, 100 метров). Включите прибор (ручка переключателя (7)). Произведите настройку прибора как указано в пунктах 8.3, 8.5-8.9 для получения наилучшего изображения цели.

В приборе предусмотрены четыре профиля для сохранения поправок (например, на различные дистанции, для различных типов боеприпасов и т.п.).

#### *Для пристрелки необходимо выполнить следующие действия:*

1. Наведите оружие на центр мишени по механическому прицелу.

2. Если центр мишени не совпадает с прицельной сет кой, произведите поправки. Для этого следует в ос новном меню нажать и удерживать кнопку (М) на панели кнопок управления (4) до появления меню настроек.

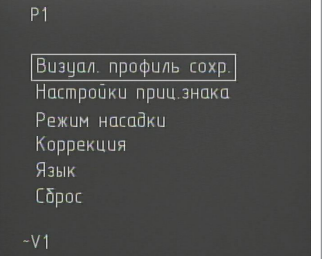

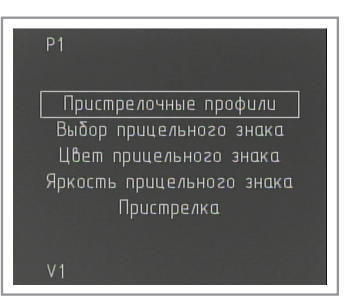

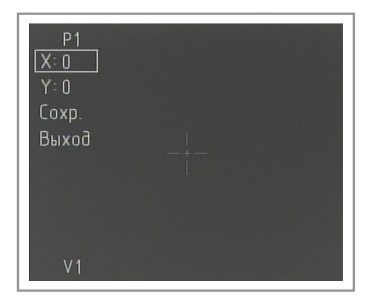

3. В меню настроек кнопками (А) или (В) выбрать пункт меню «Настройки прицельного знака» и крат ковременно нажать кнопку (М).

4. В открывшемся меню с помощью кнопок (А) или (В) выбрать пункт меню «Пристрелка» и кратковремен но нажать кнопку (М).

- 5. Перемещение прицельного знака производится нажатием кнопок (А) и (В). Пере ключение между пунктами меню – кратковременным нажатием кнопки (М). При этом слева вверху дисплея отображаются координаты X и Y относительно центра экрана. Совместите центр мишени с центром перекрестия прицельного знака.
- 6. Произведите 3-4 контрольных выстрела. Определите кучность стрельбы и положе ние средней точки попадания (СТП).
- 7. При отклонении СТП в какую-либо сторону более чем на допустимую величину (шаг поправки из таблицы 1), произведите повторный ввод поправок.

#### *Внимание: При вводе поправок происходит перемещение прицельной марки, а не СТП!*

8. При удовлетворительных результатах пристрелки выделите пункт «Сохр.» и сохраните профиль нажати ем с удержанием кнопки (М), при этом откроется ок но выбора профиля.

- 9. Кнопками (А) и (В) выберите номер нужного профи ля и длительным (более 2 с.) удержанием кнопки (М) сохраните результаты пристрелки, при этом на экра не появится надпись подтверждающая сохранение профиля.
- 10. Выход из меню пристрели без сохранения длительное (более 2 с.) удержание кнопки (М) на пункте «Выход».

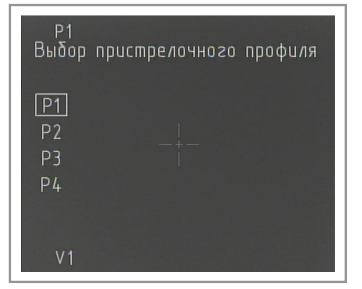

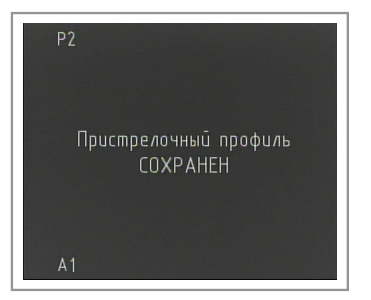

#### **10. Режим насадки**

Прибор Fortuna General также может использоваться в качестве предобъективной насадки к дневным прицелам.

Перед установкой прибора на оружие перед дневным прицелом необходимо произвести замену окулярной части прибора. Для этого необходимо с помощью шестигранного ключа (не входит в комплект) ослабить установочный винт, находящийся снизу окулярной части и аккуратно выкрутить окуляр, заменить его на проекционный объектив (не входит в комплект), закрутив объектив до упора и, не прилагая чрезмерных усилий, снова затянуть установочный винт.

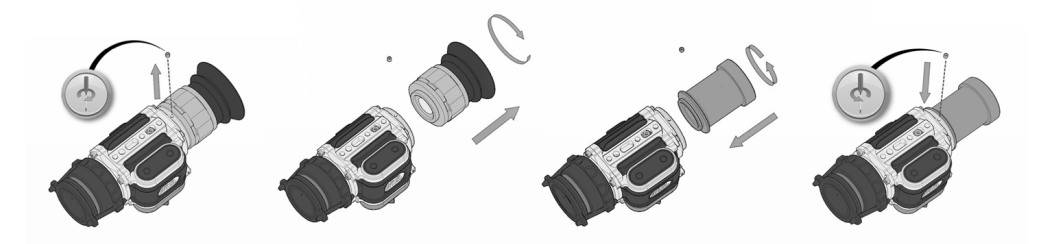

*Внимание: Несмотря на то, что дисплей прибора закрыт защитным стеклом, следует избегать попадания посторонних предметов (пыль, грязь, капли и т.п.) на внутреннюю часть прибора, так как это может существенно ухудшить качество получаемого изображения.*

После установки на оружие, следует включить прибор и переключить его в режим насадки. Для этого:

- ► Длительным (более 2 с.) нажатием кнопки (М) вой ти в меню прибора;
- ► Кнопками (А) или (В) выбрать пункт «Режим насад ки»;
- ► Кратковременным нажатием кнопки (М) войти в вы бранный режим.

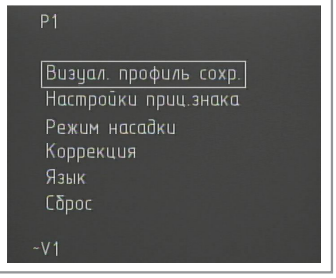

В режиме насадки доступны следующие настройки:

- выбор регулируемых параметров (яркость, контраст, теплочувствительность) (см. п. 8.4);
- выбор цвета изображения (см. п. 8.5);
- выбор визуального профиля (см. п. 8.6).

В режиме насадки прибор имеет только 1х оптическое увеличение без цифрового увеличения.

Так как при использовании прибора в качестве насадки через дневной прицел наблюдается только центральная часть дисплея, во избежание загромождения области наблюдения в рабочем режиме на дисплее не отображается никаких значков. Выбранные текущие визуальный и пристрелочный профили можно посмо-

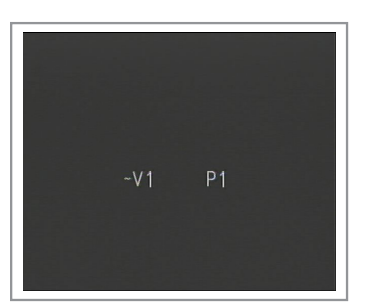

треть кратковременно, нажав кнопку (А). При этом в центральной части экрана на несколько секунд появляется индикация указанных профилей.

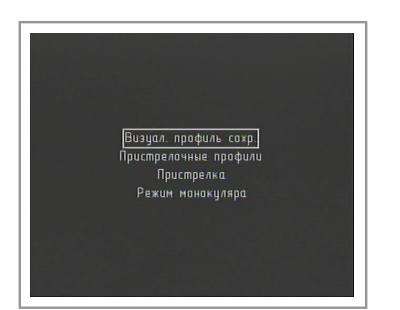

# Визуал. профиль сохр. Пристрелочные профили Пристрелка Режим монокуляро

#### **10.1. Меню настроек в режиме насадки**

Для входа в меню настроек необходимо нажать и удерживать 2-3 с. Кнопку (М). Меню настроек имеет следующий вид:

- ► ВИЗУАЛ. ПРОФИЛЬ СОХР. сохранение визуаль ного профиля (см. п. 8.7);
- ► ПРИСТРЕЛОЧНЫЕ ПРОФИЛИ выбор пристрелоч ного профиля (см. п. 8.9.1);
- ► ПРИСТРЕЛКА пристрелка (см. п. 9)
- ► РЕЖИМ МОНОКУЛЯРА вход в режим монокуля ра/прицела (см. п. 10)

#### **10.2. Пристрелка**

Пристрелка прибора в режиме насадки производится аналогично пристрелке в режиме прицела (см. п. 9). За одним исключением – так как при работе прибора совместно с дневным прицелом используется прицельный знак дневного прицела, то при пристрелке перемещается не прицельный знак, а изображение на экране.

#### **10.3. Режим монокуляра**

Для возврата в режим монокуляра/прицела необходимо:

- ► длительным (более 2 с.) нажатием кнопки (М) вой ти в меню прибора;
- ► кнопками (А) или (В) выбрать пункт «Режим моно куляра»;
- ► кратковременным нажатием кнопки (М) войти в выбранный режим.

## **11. Корректировка пикселей**

В результате ударных нагрузок в прицеле могут появиться белые и черные точки. В приборе предусмотрена возможность удаления этих точек.

#### *ВНИМАНИЕ:*

#### *Коррекция должна производиться при ЗАКРЫТОЙ крышке объектива!*

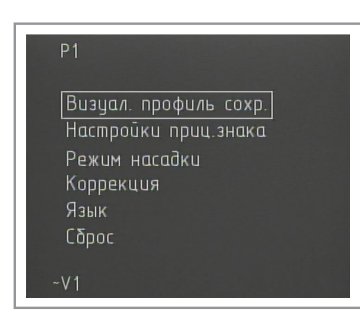

1.Включите прицел (ручка переключателя (7)).

2.Нажмите и удерживайте кнопку (М) до появления меню настроек.

BHMMAHME! ЗАКРОЙТЕ КРЫШКУ ОБЪЕКТИВА! после нажмите кнопки «М»

> ATTENTION! CLOSE THE LENS CAPI push button «M» after

3. С помощью кнопок (А) или (В) выберите пункт меню «КОРРЕКЦИЯ» и кратковременно нажмите кнопку (М). При этом на экране появится напоминающая надпись о необходимости закрыть защитную крышку объектива.

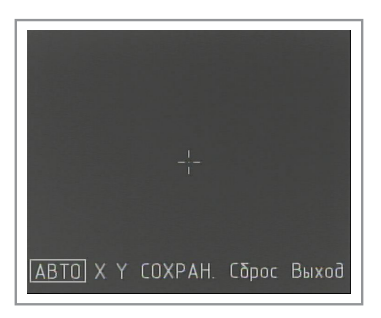

Убедитесь, что крышка закрыта и длительно (более 2 с.) нажмите кнопку (М). Появится меню коррекции. Существует два режима удаления «битых» пикселей – ручной и автоматический. Однако следует учесть, что автоматический режим не всегда гарантирует полного удаления всех «битых» пикселей. В этом случае оставшиеся пиксели следует удалить вручную. Переключение между режимами производится кратковременным нажатием кнопки (М).

#### Режимы:

АВТО – автоматическое удаление «битых» пикселей (см. п. 11.1);

- X перемещение перекрестия по оси Х;
- Y перемещение перекрестия по оси Y;
- СОХРАН сохранение (см.п. 11.4);
- СБРОС отмена автоматического удаления «битых» пикселей (см. п. 11.2);

ВЫХОД – выход (см.п. 11.5).

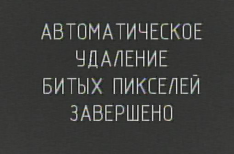

#### **11.1. Автоматический режим удаления «битых» пикселей**

Для автоматического удаления «битых» пикселей кратковременным нажатием кнопки (М) выберите пункт «Авто» и длительным нажатием кнопки (М) произведите удаление. При этом на экране появится надпись подтверждающая успешное удаление. В случае, если все-таки какие-то пиксели остались, удалите их в ручном режиме (см. п. 11.3). Далее следует сохранить результат (см. п. 11.4.) и выйти из меню коррекции (см. п. 11.5).

#### **11.2. Отмена автоматического удаления «битых» пикселей.**

Для отмены автоматического удаления «битых» пикселей – кратковременным нажатием кнопки (М) выберите пункт «Сброс» и нажмите с удержанием (более 2 с.) кнопку (М). При этом на экране появится запрос на подтверждение.

Для подтверждения, с помощью кнопок (А) или (В) выберите «Да» и длительным (более 5 с.) нажатием кнопки (М) произведите отмену.

Для выхода без отмены выберите «Нет» и нажмите с удержанием (более 2 с.) кнопку (М).

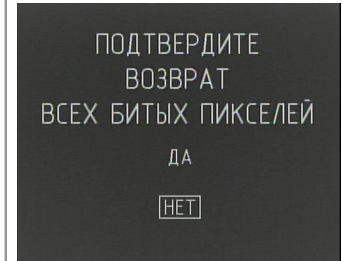

#### **11.3. Ручное удаление «битых» пикселей.**

Используя кнопку (М) (кратковременное нажатие) для переключения между «X» и «Y» и кнопки (А) и (В) для перемещения перекрестия, совместите центр перекрестия с «битым» пикселем и нажмите с удержанием (более 2 с.) кнопку (М).

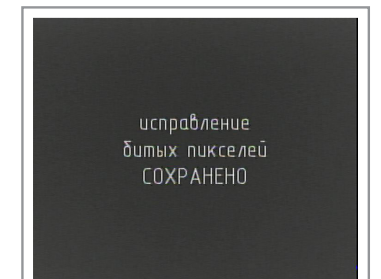

#### **11.4. Сохранение результатов удаления «битых» пикселей.**

После автоматического или ручного удаления «битых» пикселей следует произвести сохранение. Для этого необходимо с помощью кнопки (М) выбрать пункт «Сохран.» и длительным (более 2 с.) нажатием кнопки (М) сохранить результат. При этом на экране появится надпись подтверждающая успешное сохранение.

#### **11.5. Выход из меню коррекции.**

Для выхода из меню коррекции выберите пункт «Выход» и нажмите с у с удержанием (более 2 с.) кнопку (М).

#### **12.1. Подключение внешнего источника питания (не входит в комплект).**

Для увеличения времени работы прибора возможно подключение внешнего источника питания с номинальным напряжением 5В и разъемом типа USB. Для этого необходимо снять защитный колпачок с разъема (8) и используя кабель, который входит в комплект прибора, подключить источник внешнего питания к прибору.

#### **12.2. Подключение навесного видеорекордера (не входит в комплект).**

Для записи процесса пристрелки, наблюдения, охоты и т.п. предусмотрена возможность подключения навесного видеорекордера (типа Newton CVR640) для записи изображения на карту SD. Для этого необходимо снять защитный колпачок с разъема (8) и используя кабель-переходник (не входит в комплект) подключить прибор к навесному видеорекордеру.

# **13. Возможные неисправности и методы их устранения**

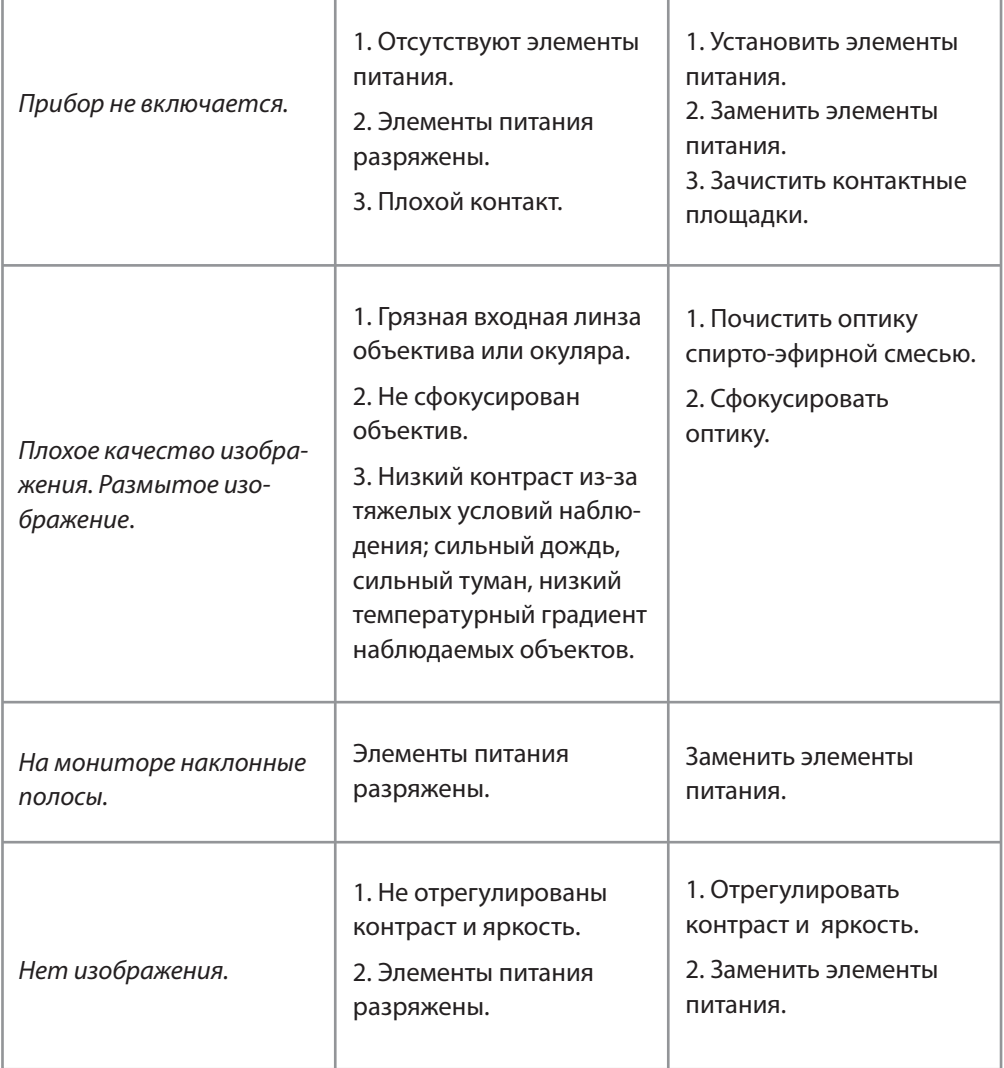

## **14. Уход и хранение**

#### **14.1. Уход.**

Уход за прибором состоит из внешней проверки его частей, чистки и установки стандартных и дополнительных аксессуаров.

#### **14.2. Чистка.**

Чистка прибора.

- 1. Осторожно удалить грязь с корпуса прибора, используя чистую и мягкую салфетку.
- 2. Смочить салфетку водой и тщательно протереть поверхность прибора (кроме оп тики).
- 3. Влажный и чистый корпус вытереть сухой и чистой салфеткой.
- 4. Используя мягкую кисточку аккуратно удалите с оптических поверхностей пыль, песок, грязь.
- 5.Смочите мягкую шерстяную салфетку спирто-эфирной смесью и лёгкими враща тельными движениями от центра к краю протрите оптическую поверхность объек тива и окуляра. После каждого цикла протирки смените салфетку. Повторяйте эти действия до полной очистки оптики.

Чистка принадлежностей.

Протрите принадлежности кистью или салфеткой смоченной мыльной водой (если требуется).

#### *Внимание!*

#### *Прежде чем уложить на хранение в чехол или кейс тщательно просушите каждый предмет из комплекта прибора.*

#### **14.3. Подготовка к длительному хранению.**

- 1. Проверьте состояние прибора.
- 2. Извлеките батареи.
- 3. Почистите прибор и его принадлежности.
- 4. Уложите всё в кейс (чехол).

#### **14.4. Хранение прибора.**

После эксплуатации и проведения профилактического обслуживания прицел должен храниться в заводской упаковке, как описано в разделе 14.3. Это будет обеспечивать состояние прицела в полной готовности в течении всего гарантийного срока хранения и эксплуатации.

# **15. Гарантийные обязательства**

Гарантийный срок хранения и эксплуатации изделия составляет 12 месяцев, со дня поставки. При отсутствии отметки о поставке гарантийный срок устанавливается со дня выпуска изделия заводом-изготовителем.

Гарантия действительна только при наличии правильно заполненного руководства пользователя изделия с указанием серийного номера, даты поставки, четких печатей поставщика и завода-изготовителя.

Гарантийный ремонт выполняется бесплатно (включая стоимость работ, материалов и, при необходимости, перевозки) на заводе-изготовителе или в сервисной компании.

Любые претензии к качеству изделия рассматриваются только после проверки его качества на заводе-изготовителе. Решение вопроса о замене или ремонте изделия или частей изделия остается в компетенции специалистов завода-изготовителя или сервисной службы. Заменяемые детали и узлы переходят в собственность завода-изготовителя или сервис-центра.

После проведения гарантийных сервисных работ гарантийный срок не возобновляется, а действует далее. Ответственность по настоящей гарантии ограничивается, если это не противоречит закону, указанными в настоящем документе обязательствами.

Если в процессе эксплуатации изделия выяснится, что параметры изделия отличаются от изложенных в руководстве по эксплуатации, рекомендуем немедленно обратиться за консультацией на завод-изготовитель, адрес и телефоны которого указаны в руководстве пользователя.

В течение всего гарантийного срока владелец имеет право на бесплатный ремонт изделия по неисправности, являющейся следствием производственных дефектов.

Купленное изделие требует специальной установки (адаптации) на оружие.

На гарантийный ремонт принимаются изделия в комплекте с креплением завода-изготовителя.

Завод-изготовитель снимает с себя все гарантийные обязательства при самостоятельной (несанкционированной) установке изделия на оружие, использовании самодельных переходных планок (кронштейнов).

Помните! Квалифицированная адаптация изделия на оружие оказывает существенное влияние на его дальнейшее правильное функционирование и гарантийное обслуживание.

Гарантийные обязательства завода-изготовителя не распространяются в следующих случаях:

- Утрата руководства пользователя на изделие;

- Внесение исправлений в текст руководства пользователя, повреждений и изменений серийного номера изделия или в руководстве пользователя и при их несоответствии;

- При наличии механических повреждений, повреждений из-за воздействия химических веществ или неправильного применения;

- Использование изделия в целях, для которых оно не предназначено;

- Повреждения или нарушения нормальной работы в результате воздействия огня, агрессивных веществ, действиями животных или насекомых;

- Неисправности, вызванные действиями непреодолимой силы (пожара, стихийных бедствий и т.п.);

- Неквалифицированный ремонт, разборка или адаптация на оружие и другие, не предусмотренные инструкцией, вмешательства не уполномоченными на это лицами;

- Повреждения, возникшие вследствие несоблюдения правил эксплуатации, хранения и/или транспортировки по вине владельца, транспортной фирмы, сервисной организации, уполномоченных на адаптацию лиц или фирм;

- Несанкционированное изменение конструкции изделия в т.ч. кронштейнов для адаптации на оружие или установка на изделия переходных кронштейнов (планок) иной конструкции.

> Гарантийный и послегарантийный ремонт и обслуживание производятся по адресу: ООО «ЦЭК», 121059, г. Москва, ул. Киевская, 24 тел. (495) 649-6039 e-mail: info@tut.ru http://www.tut.ru

#### **16. Свидетельство о приемке**

Тепловизионный прибор FORTUNA GENERAL \_\_\_\_\_\_\_\_\_\_\_\_\_\_\_

Серийный номер \_\_\_\_\_\_\_\_\_\_\_\_\_\_\_\_\_\_\_\_\_,

соответствует конструкторской документации предприятия-изготовителя и признан годным для эксплуатации.

Данный тип продукции не подлежит обязательной сертификации.

Дата продажи \_\_\_\_\_\_\_\_\_\_\_\_\_\_\_\_\_\_\_\_\_\_

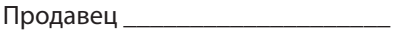

М.П.

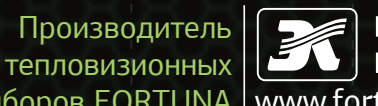

**ГРУППА** FORTUNA GENERAL КОМПАНИЙ ЦЭК приборов FORTUNA | www.fortuna-russia.ru

**Москва,** ул. Киевская д. 24, т. +7 (495) 649-60-39 **С.-Петербург,** Б.Сампсониевский пр-т, д. 60, литер Б, т. + 7 (812) 385-59-85

rusgeocom.ru